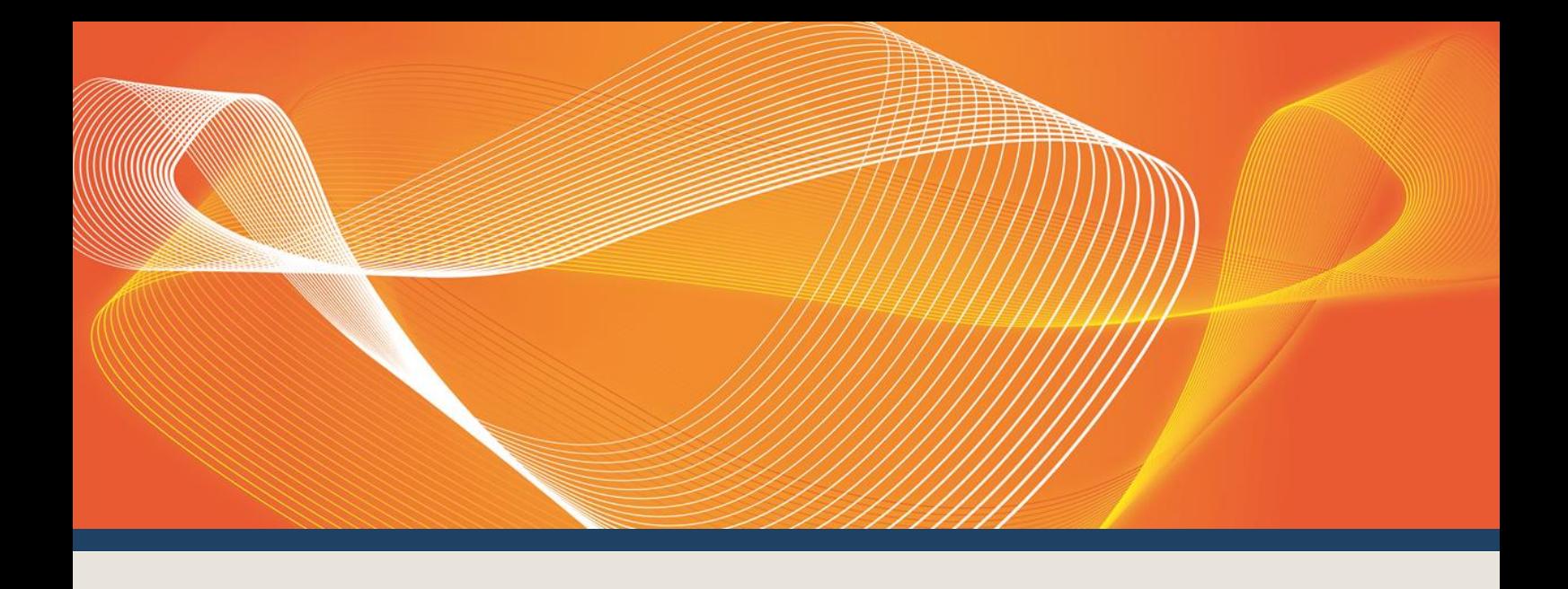

# EMMS RELEASE SCHEDULE - AUGUST 2018 - MARKET PARTICIPANT SELF FORECAST

# EMMS RELEASE SCHEDULE: EMMS082018MP5F

Published **19 June 2018 Version 1.00**

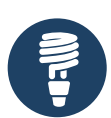

Schedule **Pre-production: Thursday 12 July 2018**

**Production: Thursday 16 August 2018**

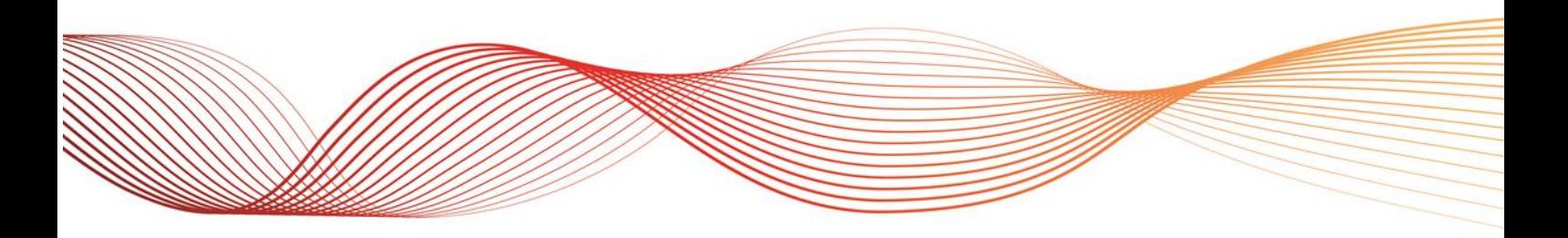

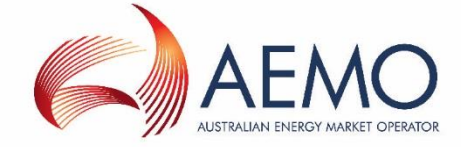

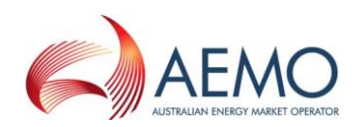

# IMPORTANT NOTICE

#### **Purpose & audience**

This document describes details about the EMMS Release Schedule - August 2018 - Market Participant Self Forecast. The Australian Energy Market Operator (AEMO) provides this information as a service targeting business analysts and IT staff in participant organisations. It provides guidance about the changes to their market systems under the National Gas Rules (Rules), as at the date of publication.

#### **How to use this document**

- If you have questions about the business aspects of these changes, please see Consultations on AEMO's website.
- The references listed throughout this document are primary resources and take precedence over this document.
- Unless otherwise stated, you can find resources mentioned in this guide on AEMO's website.
- Text in this format, indicates a reference to a document on AEMO's website.
- This document is written in plain language for easy reading. Where there is a discrepancy between the Rules and information or a term in this document, the Rules take precedence.
- Glossary Terms are capitalised and have the meanings listed against them in the Glossary. *Italicised terms* are defined in the Rules. Any rules terms not in this format still have the same
- meaning.
- Actions to complete in the Web Portal interface are **bold and dark blue**.
- All time references are in Australian Eastern Standard Time (AEST).

#### **Privacy and legal notices**

The material in this publication may be used in accordance with the privacy and legal notices on [AEMO's website.](http://www.aemo.com.au/Privacy_and_Legal_Notices)

#### **Trademark Notices**

Microsoft, Windows and SQL Server are either registered trademarks or trademarks of Microsoft Corporation in the United States and/or other countries.

Oracle and Java are registered trademarks of Oracle and/or its affiliates.

UNIX is a registered trademark of The Open Group in the US and other countries.

© 2015 Google Inc, used with permission. Google and the Google logo are registered trademarks of Google Inc.

#### **Distribution**

Available to the public.

#### **Document Identification**

Prepared by: AEMO Technology Last update: Tuesday, 19 June 2018 09:39:00

**Version History**

1.00 Initial publication

#### **Documents made obsolete**

The release of this document changes only the version of EMMS Release Schedule - August 2018 - Market Participant Self Forecast.

#### **Further Information**

For further information, please visit AEMO's website www.aemo.com.au or contact: AEMO Information and Support Hub Phone: 1300 AEMO 00 (1300 236 600) and follow the prompts. Email: supporthub@aemo.com.au

#### **Feedback**

Your feedback is important and helps us improve our services and products. To suggest improvements, please contact AEMO's Support Hub.

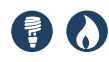

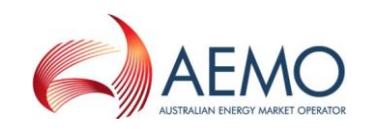

# **CONTENTS**

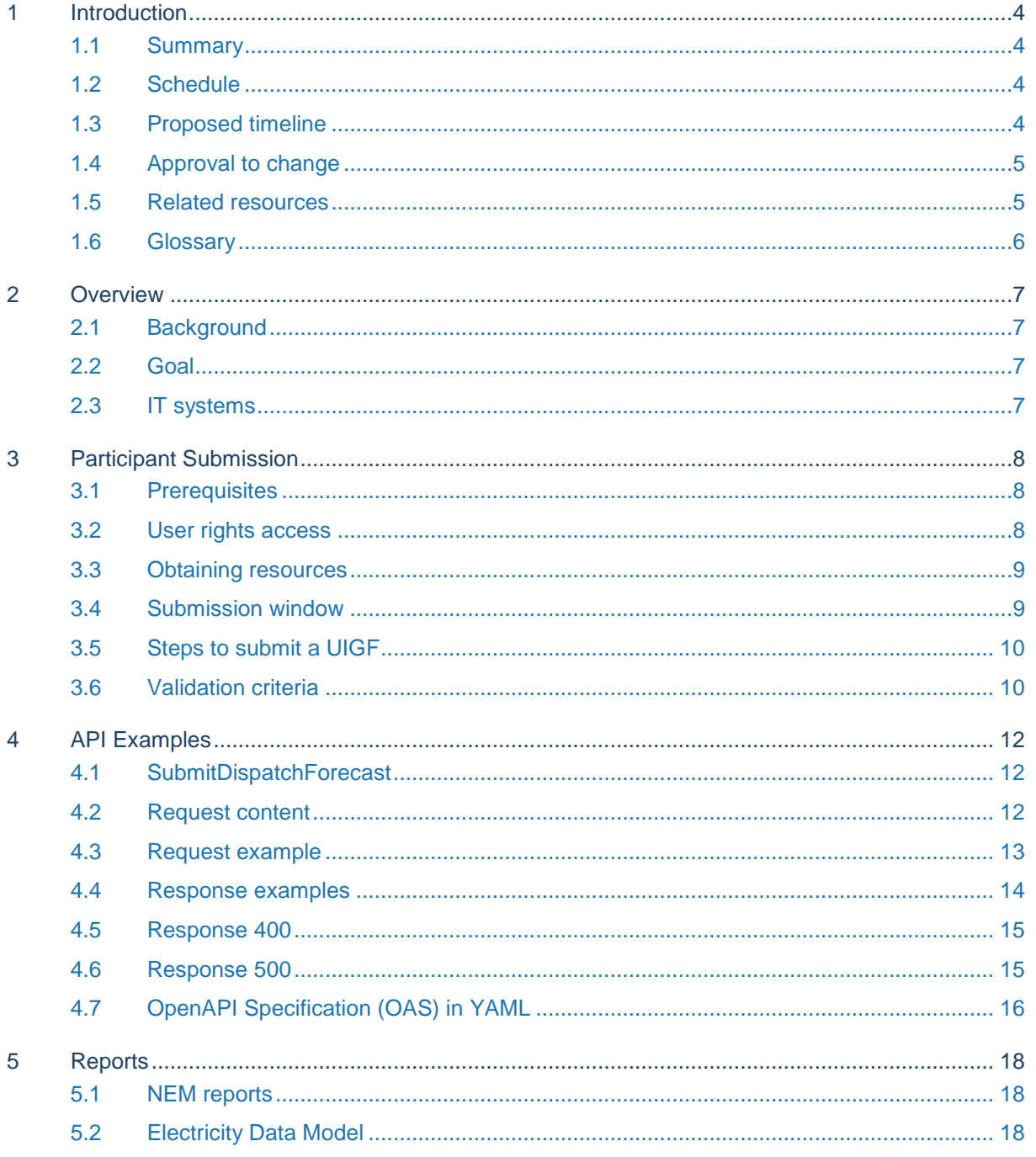

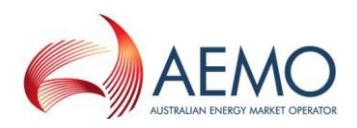

# <span id="page-3-0"></span>1 INTRODUCTION

# <span id="page-3-1"></span>**1.1 Summary**

This release schedule informs participants about the IT changes for stage 1 of the Market Participant 5-Minute Self Forecast (MP5F) project.

# <span id="page-3-2"></span>**1.2 Schedule**

Scheduled for implementation in:

- Pre-production: Thursday 12 July 2018
- Production: Thursday 16 August 2018

# <span id="page-3-3"></span>**1.3 Proposed timeline**

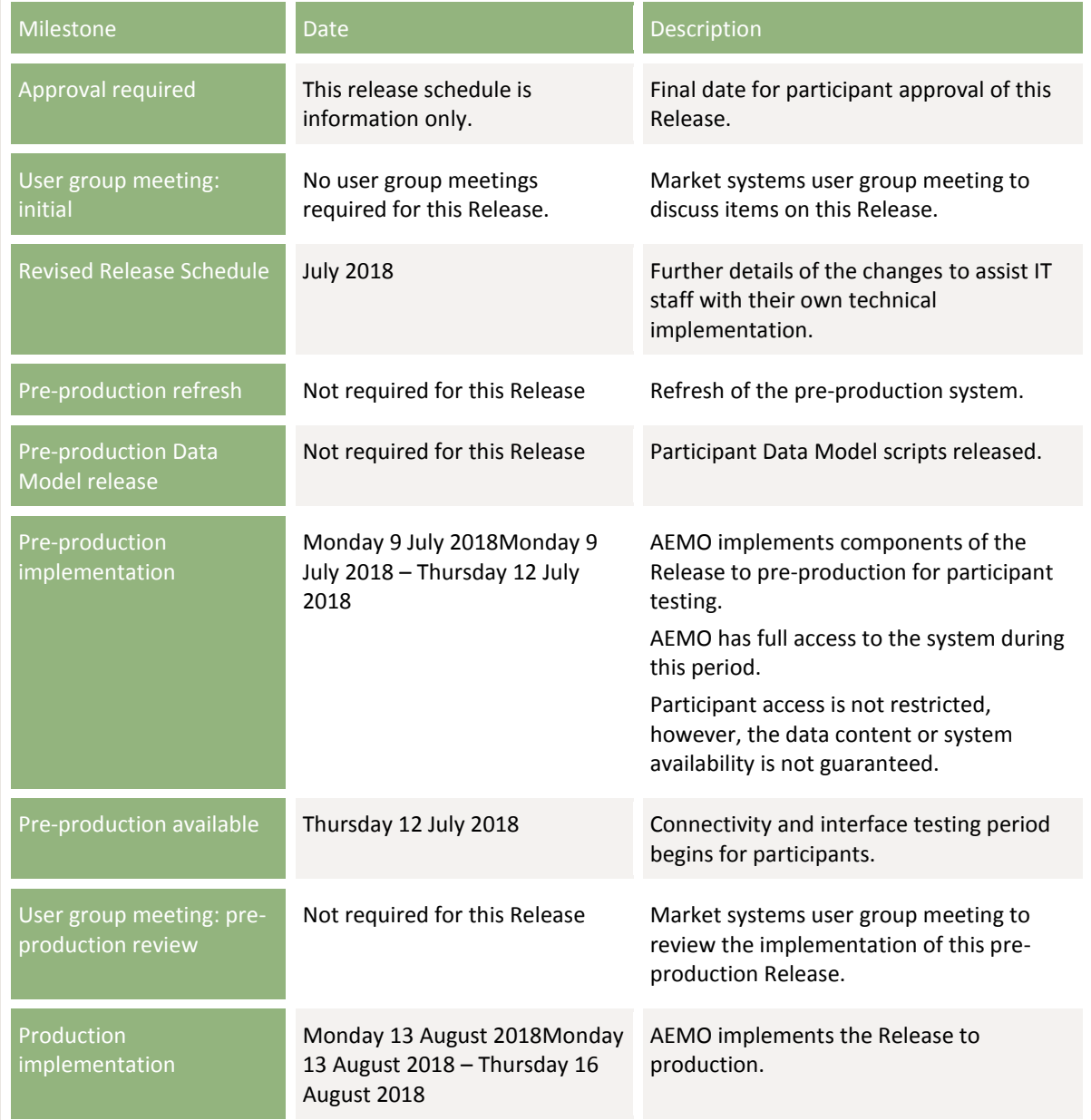

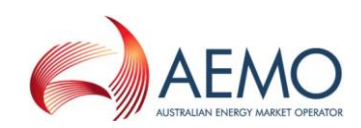

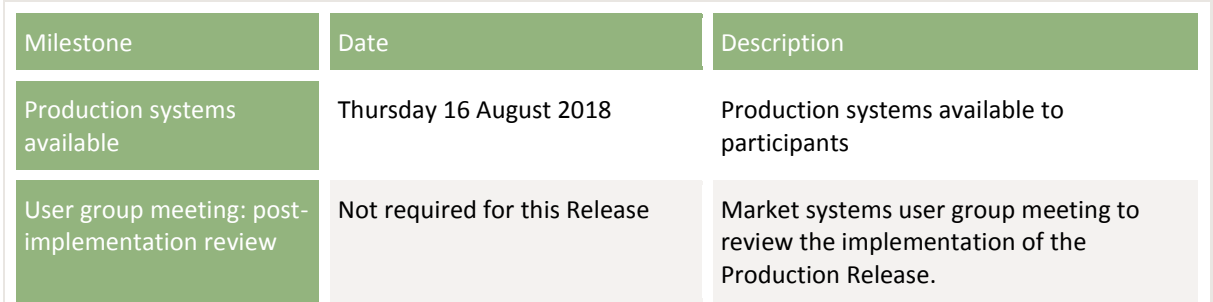

### <span id="page-4-0"></span>**1.4 Approval to change**

This Release Schedule is information only. No approval required from participant change controllers.

# <span id="page-4-1"></span>**1.5 Related resources**

#### **1.5.1 AEMO's website resources**

- Guide to AEMO's e-Hub APIs: Provides details about using AEMO's e-Hub as an interface to communicate information with AEMO. It assists Wholesale electricity and gas participants developing their own APIs.
- Guide to Electricity Information Systems: Provides guidance for *Registered Participants* and interested parties about AEMO's participant electricity market systems.
- Guide to Intermittent Generation: Provides instructions for using the Intermittent Generation web application in the Markets Portal.
- Guide to User Rights Management: Assists participant administrators (PAs) to use the user rights management functions in the MSATS Web Portal.

#### **1.5.2 API resources**

OpenAPI-Specification: Defines the API specifiction: [https://github.com/OAI/OpenAPI-](https://github.com/OAI/OpenAPI-Specification/blob/OpenAPI.next/versions/3.0.0.md)[Specification/blob/OpenAPI.next/versions/3.0.0.md](https://github.com/OAI/OpenAPI-Specification/blob/OpenAPI.next/versions/3.0.0.md)

#### **1.5.3 API web portal access**

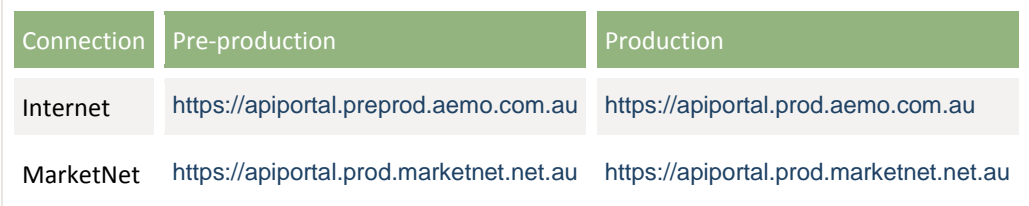

#### **1.5.4 API Gateway access**

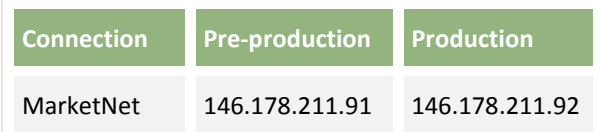

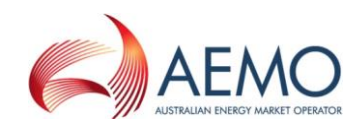

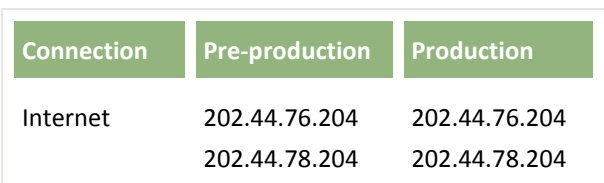

# <span id="page-5-0"></span>**1.6 Glossary**

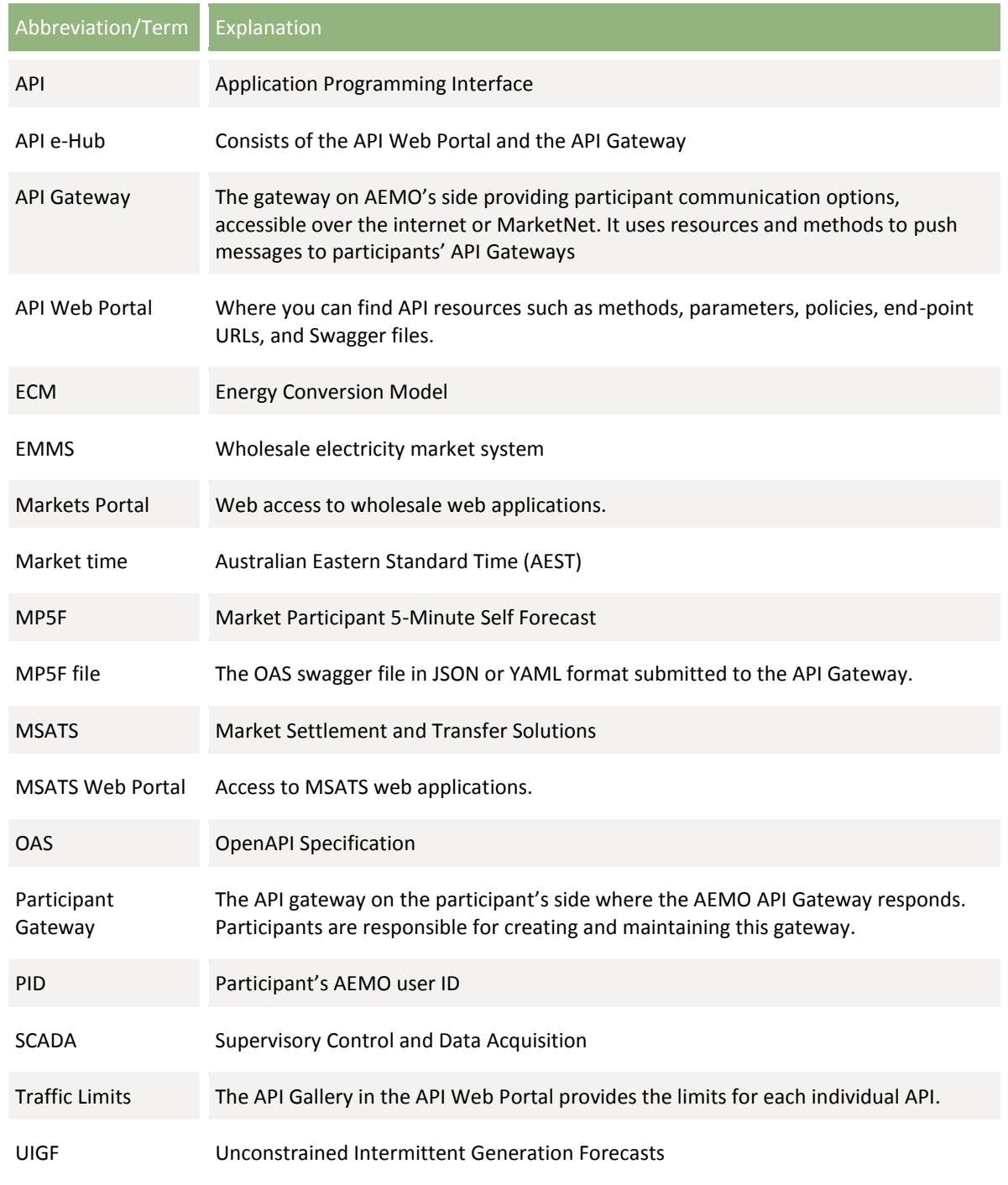

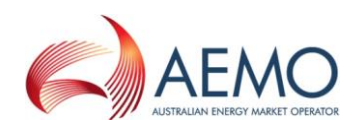

# <span id="page-6-0"></span>2 OVERVIEW

# <span id="page-6-1"></span>**2.1 Background**

AEMO prepares a forecast of available capacity for semi-scheduled units called the Unconstrained Intermittent Generation Forecasts (UIGF). The current inputs to the UIGF include:

- 1. Forecasts of (wind or solar) energy available for input into the electrical power conversion process.
- 2. The Energy Conversion Model (ECM).
- 3. SCADA required under the ECM.

AEMO doesn't provide a facility for participants to submit a Dispatch UIGF directly but participants can submit a Local Limit MW value through SCADA which caps the Dispatch UIGF.

The goal of this project is to allow *Market Participants* to submit their own Dispatch UIGFs for semi-scheduled generating units for use in AEMO's *dispatch* run.

# <span id="page-6-2"></span>**2.2 Goal**

At the completion of this project, participants can make UIGF submissions to AEMO's API e-Hub using the following MP5F API file: **SubmitDispatchForecast**.

## <span id="page-6-3"></span>**2.3 IT systems**

IT systems used:

- 1. AEMO's API Web Portal: To obtain API resources such as methods, parameters, policies, end-point URLs, and Swagger files.
- 2. AEMO's API e-Hub Gateway: to submit UIGF forecasts. For details, see Guide to AEMO's e-Hub APIs.
- 3. The Markets Portal Intermittent Generation web application: To view UIGF forecasts. For details, see Guide to Intermittent Generation.

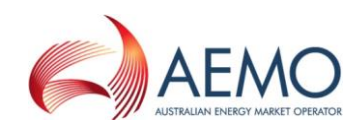

# <span id="page-7-0"></span>3 PARTICIPANT SUBMISSION

## <span id="page-7-1"></span>**3.1 Prerequisites**

#### *Registered Participants* require:

- 1. An API e-Hub registration. For help, see Guide to AEMO's e-Hub APIs.
- 2. A MarketNet connection for access to the EMMS Markets Portal or to submit APIs over MarketNet. For help, see Guide to Electricity Information Systems.
- 3. User rights access to:
	- a. MP5F APIs.
	- b. Intermittent Generation Forecasts in the Markets Portal.

### <span id="page-7-2"></span>**3.2 User rights access**

Your company's participant administrator (PA) provides you access to the e-Hub and Markets Portal applications in the Administration menu of the MSATS Web Portal. For help, see Guide to User Rights Management. If you don't know who your company's PA is contact AEMO's Support Hub.

### **3.2.1 API**

The entity required to submit UIGFs to the AEMO API Gateway is:

EMMS - MP5F

#### **3.2.2 Intermittent Generation Forecasts**

The entity required to access intermittent generation forecasts in the Markets Portal is:

- EMMS Intermittent Generation Forecast View
- EMMS Intermittent Generation Forecast Override

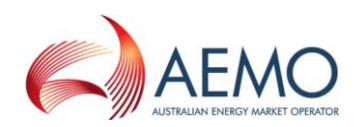

# <span id="page-8-0"></span>**3.3 Obtaining resources**

You can find Self Forecast resources such as methods, parameters, policies, end-point URLs, and Swagger files in AEMO's API Web Portal > API Gallery > Electricity – Wholesale > SelfForecast.

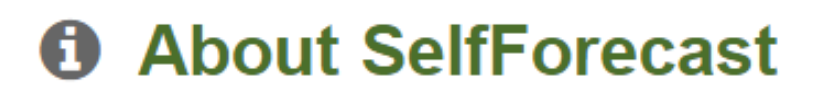

Forecast Submissions API endpoints.

# API resources

Below is a list of resources available in the API. Click each resource to view more details.

**POST** /v1/mp5f/Submit5minPDForecast

**POST** /v1/mp5f/SubmitDispatchForecast

# So Other attributes

# **A** API documents

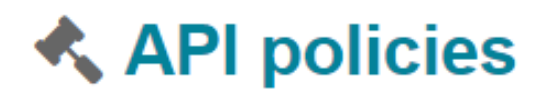

## <span id="page-8-1"></span>**3.4 Submission window**

The submission window is five minutes for each *Dispatch Interval*. For example, for the *Dispatch Interval* ending 15:00 hrs, MP5F submissions open at 14:50 hrs and close at 14:55 hrs market time.

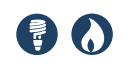

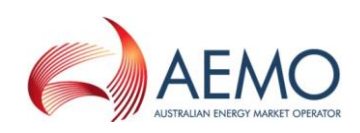

# <span id="page-9-0"></span>**3.5 Steps to submit a UIGF**

- 1. Create and test the MP5F API file. For help, see Guide to AEMO's e-Hub APIs and the resources in the API Web Portal.
- 2. Validate the MP5F file before submission.
- 3. During the *Dispatch Interval* submission window, submit the valid MP5F file to AEMO's API Gateway.
- 4. AEMO responds with a submission success, warning, or rejection notice.
- 5. Subject to Traffic Limits, you can resubmit the MP5F as often as required within the *Dispatch Interval* submission window. The API Gallery in the API Web Portal provides the Traffic Limits for each individual API. For help, see Guide to AEMO's APIs.
- 6. AEMO uses the latest valid MP5F file as input to *dispatch*.

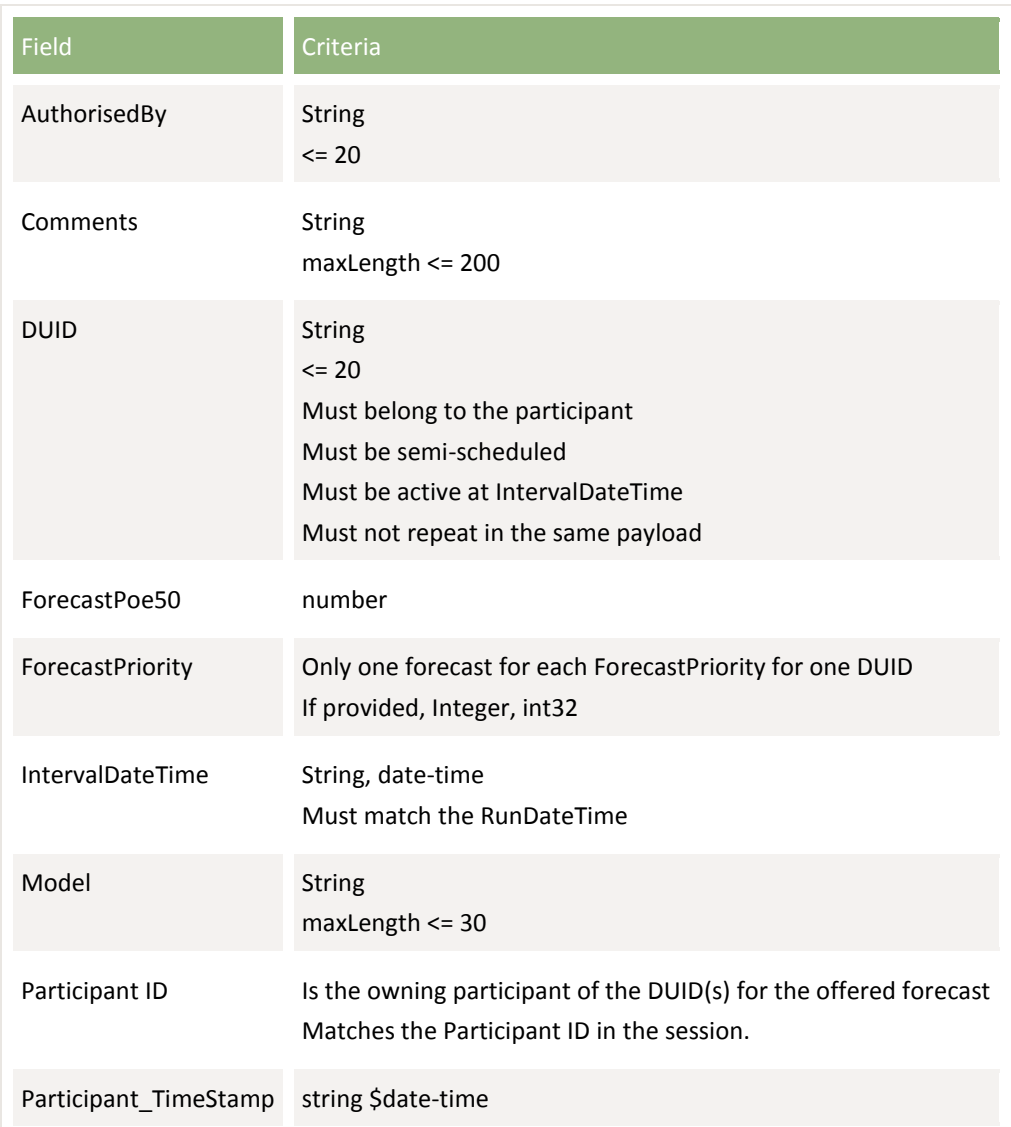

## <span id="page-9-1"></span>**3.6 Validation criteria**

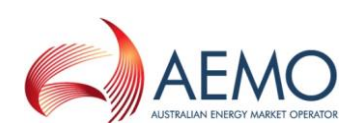

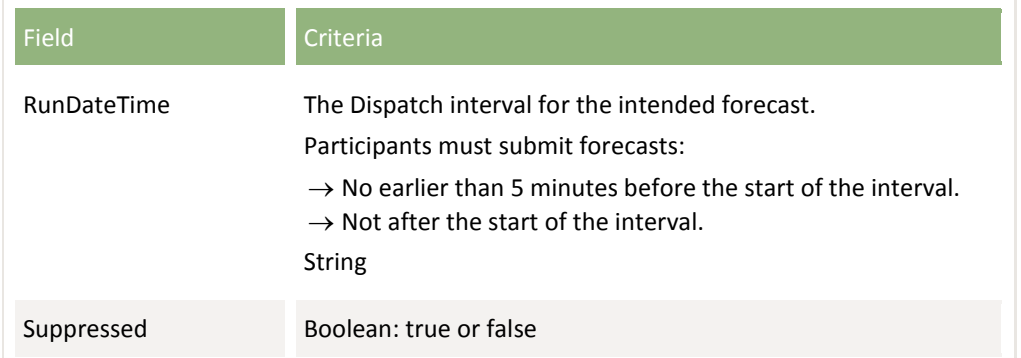

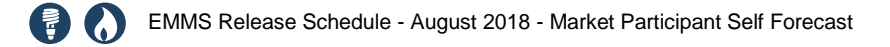

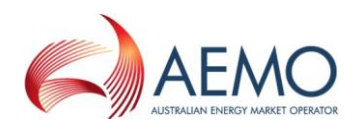

# <span id="page-11-0"></span>4 API EXAMPLES

<span id="page-11-1"></span>These are early examples and may change before the scheduled release date.

# **4.1 SubmitDispatchForecast**

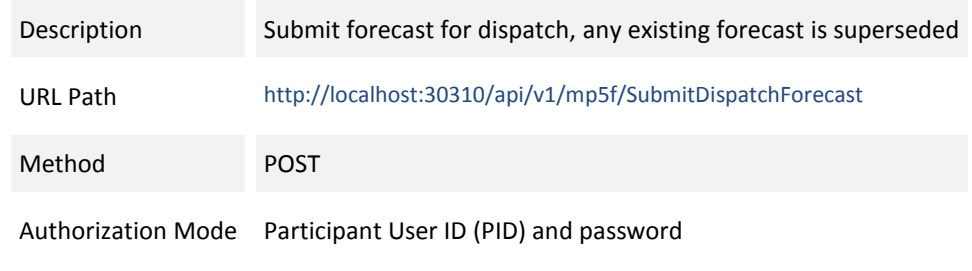

# <span id="page-11-2"></span>**4.2 Request content**

```
DispatchForecast{
  RunDateTime* RunDateTime string($date-time)
  AuthorisedBy* AuthorisedBy string
    maxLength: 20
  Comments Comments string
    maxLength: 200
  Forecasts* [{
    Duid* Duid string
     maxLength: 20
    ForecastPriority ForecastPriority integer($int32)
    Model Model string
     maxLength: 30
    Suppressed Suppressed 12ispatc
    IntervalForecast* IntervalForecast{
      IntervalDateTime* IntervalDateTime string($date-time)
       ForecastPoe50* ForecastPoe50 number
     }
   }]
}
```
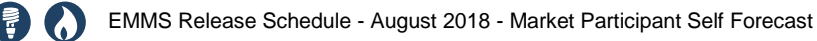

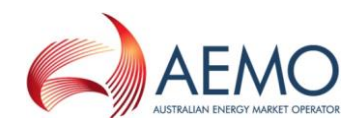

# <span id="page-12-0"></span>**4.3 Request example**

```
{
   "RunDateTime": "2017-12-01T22:05:00+10:00",
   "AuthorisedBy": "Someone",
   "Comments": "This is a trial dispatch forecast",
   "Forecasts": [
    {
      "Duid": "Duid1",
      "ForecastPriority": 324,
      "Model": "Model ABC",
      "Suppressed": false,
       "IntervalForecast": {
        "IntervalDateTime": "2017-12-01T22:05:00+10:00",
        "ForecastPoe50": 2.349
      }
     },
     {
      "Duid": "Duid2",
      "IntervalForecast": {
        "IntervalDateTime": "2017-12-01T22:05:00+10:00",
        "ForecastPoe50": 3.03
      }
     }
  ]
}
Response:
ResponseData{
  data {
    ResponseTimeStamp string($date-time)
   ResponseText string
      maxLength: 500
  }
  errors [{
    code integer($int32)
    title string
     maxLength: 200
    detail string
      maxLength: 500
    source string
      maxLength: 200
  }]
  errors [{
    code integer($int32)
    title string
     maxLength: 200
    detail string
     maxLength: 500
    source string
      maxLength: 200
  }]
}
```
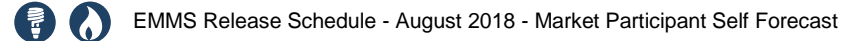

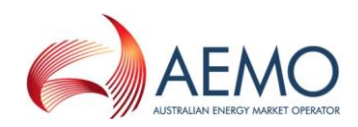

# <span id="page-13-0"></span>**4.4 Response examples**

#### **4.4.1 Response for http code 200**

```
{
   "data": {
     "ResponseTimeStamp": "2017-12-01T22:05:13+10:00",
     "ResponseText": "Submission saved successfully"
   },
   "errors": {},
   "warnings": [
     {
       "code": 9999,
       "title": "SomeWarning",
       "detail": "This is some warning",
       "source": null
     },
     {
       "code": 9998,
       "title": "AnotherWarning",
      "detail": "This is yet another warning",
       "source": null
     }
  ] 
}
```
#### **4.4.2 Response for http code 422 – business validation error**

HTTP response 422 is provided when the request is schema valid but one or more of the DUID forecasts submitted are invalid. The **detail** field in the response has the information to locate the error.

```
{
   "data": {
     "ResponseTimeStamp": "2017-12-01T22:05:13+10:00",
     "ResponseText": "Submission was rejected. No forecasts saved."
  },
  "errors": [
    {
       "code": 10,
       "title": "NotSemiScheduled,
       "detail": "The Duid1 is not semi dispatched",
       "source": null
     },
     {
       "code": 20,
       "title": "InvalidIntervalTime",
       "detail": "The interval time of Duid1 is invalid",
       "source": null
     }
  ],
"warnings": {},
}
```
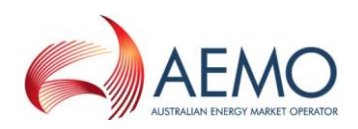

# <span id="page-14-0"></span>**4.5 Response 400**

When the payload is not schema valid the HTTP 400 response is provided without any body content.

# <span id="page-14-1"></span>**4.6 Response 500**

Any unhandled exceptions are handled with the HTTP 500 response without any body content.

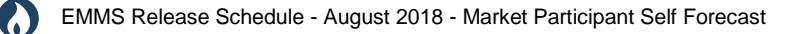

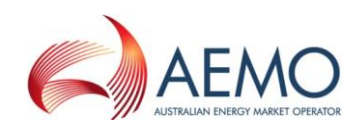

# <span id="page-15-0"></span>**4.7 OpenAPI Specification (OAS) in YAML**

```
"swagger": "2.0",
   "info": {
     "description": "Submit your semi-scheduled generating unit self 
forecasts to AEMO's e-Hub for use in the dispatch run.",
     "version": "1.0.0",
     "title": "Forecast Submissions",
     "termsOfService": "http://swagger.io/terms/"
  },
   "host": "nordewmweb3.aemo.local:8080",
   "basePath": "/api/",
   "schemes": [
     "https"
   ],
   "paths": {
     "/auth/AemoPortal": {
       "get": {
         "tags": [
           "Authenticate before using Forecast Submission requests"
         ],
         "summary": "",
         "description": "",
         "consumes": [
           "application/json"
         ],
         "produces": [
           "application/json"
         ],
         "security": [
           {
             "basicAuth": []
 }
         ],
         "responses": {
           "401": {
             "description": "Invalid input"
 }
         }
       }
     },
"/v1/mp5f/SubmitDisptachForecast": {
       "post": {
         "tags": [
           "Submission of Dispatch Forecast"
         ],
         "summary": "Submit Dispatch Forecast",
         "description": "",
         "consumes": [
           "application/json"
         ],
         "produces": [
           "application/json"
         ],
         "parameters": [
\{
```
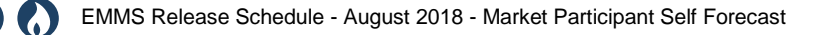

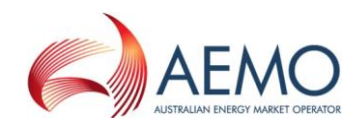

```
"name": "body",
             "in": "body",
             "required": true,
             "schema": {
               "$ref": "#/definitions/DispatchForecast"
 }
          }
        ],
         "responses": {
           "200": {
             "description": "This response is provided when the submitted 
forecasts are validated and saved in the AEMO systems.",
             "schema": {
               "$ref": "#/definitions/DispatchForecastResponse200"
            }
           },
           "400": {
             "description": "This response is provided when the submitted 
payload cannot be parsed successfully."
           },
           "422": {
             "description": "This response is provided when any of the 
submitted forecasts fail business validation. If any forecast submitted 
fails validation then the entire submission is rejected.",
             "schema": {
              "$ref": "#/definitions/DispatchForecastResponse422"
 }
           },
           "500": {
             "description": "This response is provided when any unforeseen 
error is encountered"
 }
        }
      }
    }
```
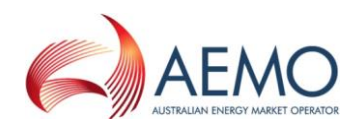

# <span id="page-17-0"></span>5 REPORTS

## <span id="page-17-1"></span>**5.1 NEM reports**

#### **5.1.1 Confidential reports**

- 1. Same-day current interval report for all *dispatch* forecasts, including:
	- The current inputs to UIGF
	- Participant forecasts (confidential)
- 2. An immediate report flagging when AEMO suppresses or unsuppresses participant forecasting on each DUID.

#### **5.1.2 Public reports**

- 1. Next-day publication of valid *dispatch* forecasts, including:
	- All DUIDs and *dispatch intervals* for the previous trading day, regardless of suppression or origin.
	- Which forecast was used for each interval.
	- The Offer DateTime of the used forecast.
	- The forecast priority.
	- The origin.
	- o The MW UIGF value.
- 2. Next-day publication of all *dispatch* forecasts for the previous day regardless of suppression or origin.

Because it is confidential information, we do not publish details of the forecast provider, forecasting model, or variable used in the forecasts.

## <span id="page-17-2"></span>**5.2 Electricity Data Model**

There is no change to the Electricity Data Model for this Release. We will provide details about Data Model changes for stage two of this project in the year-end technical specification.